### **Importation/Exportation Permit**

### Visit the NC Wildlife Resources Commission website at www.ncwildlife.org

## Click 'BUY A LICENSE'

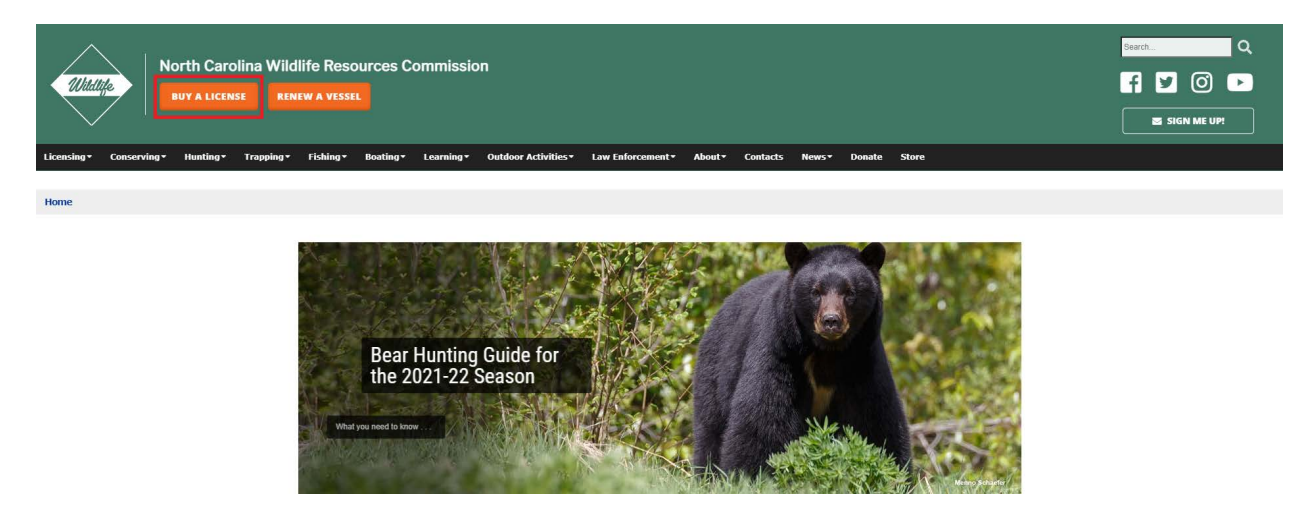

Enter your WRC customer number and last name (Option 1). If you do not have a WRC customer number go to Option 2.

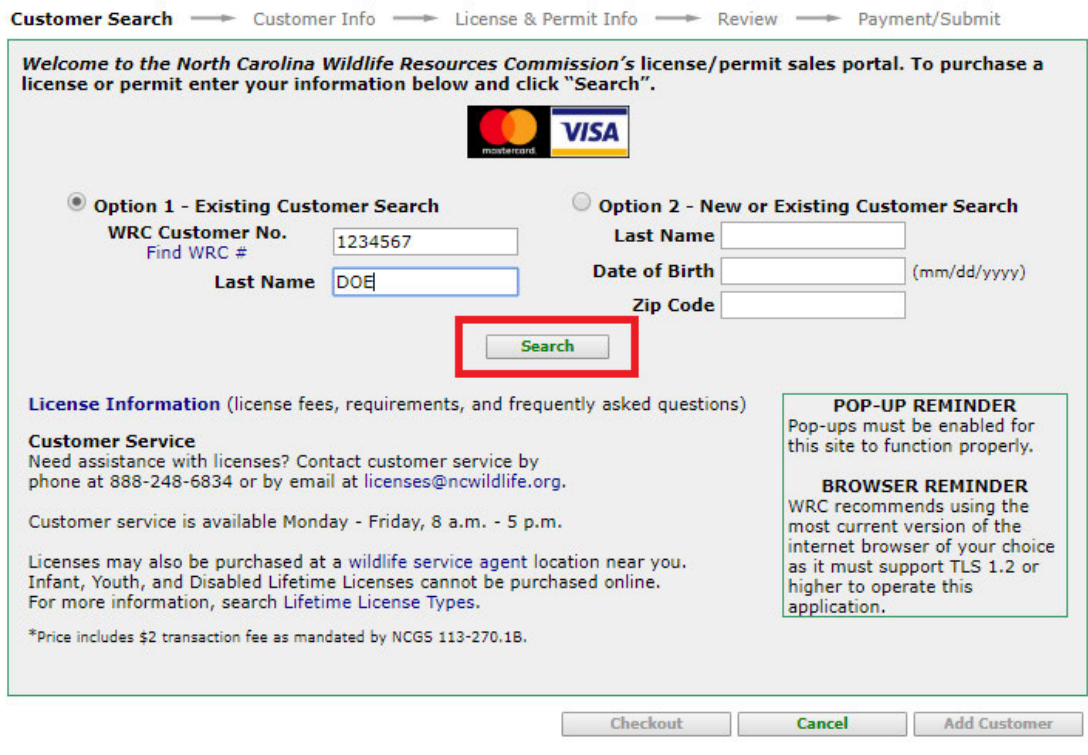

Verify your information, then click 'continue '.

If you are a new customer complete all fields on the screen.

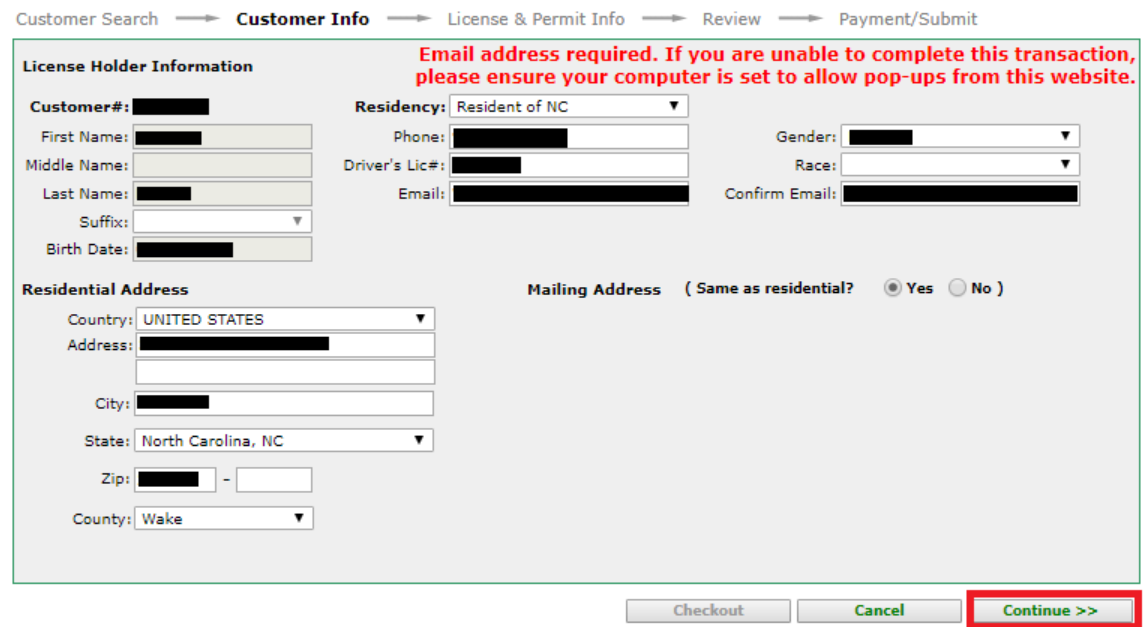

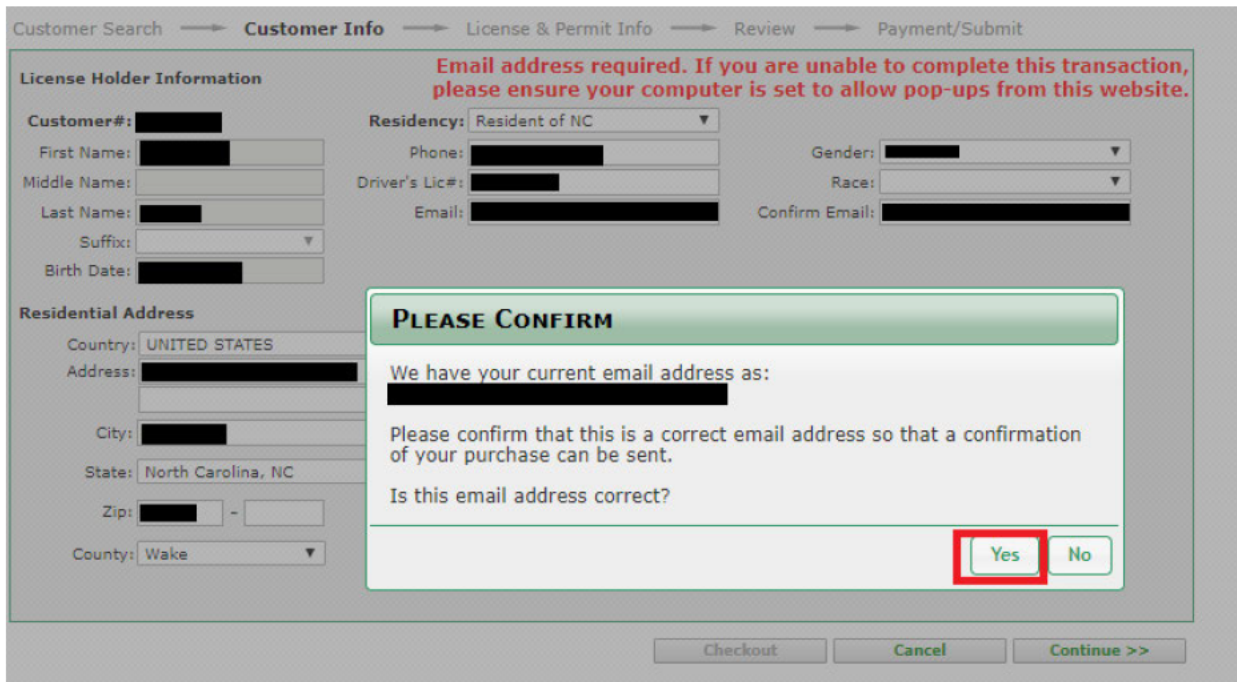

Confirm your email address, click 'yes' if correct or 'no' if incorrect.

#### Click 'New Item'

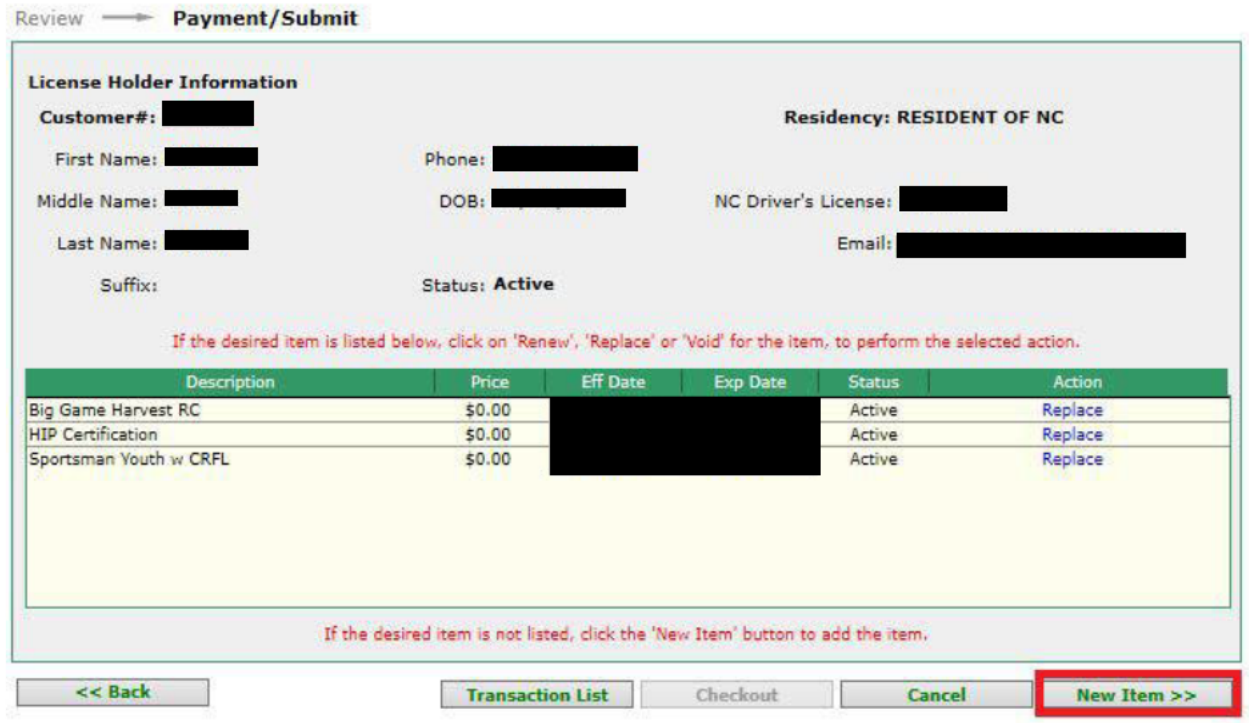

Click 'Regulated Activities Permits/Licenses'

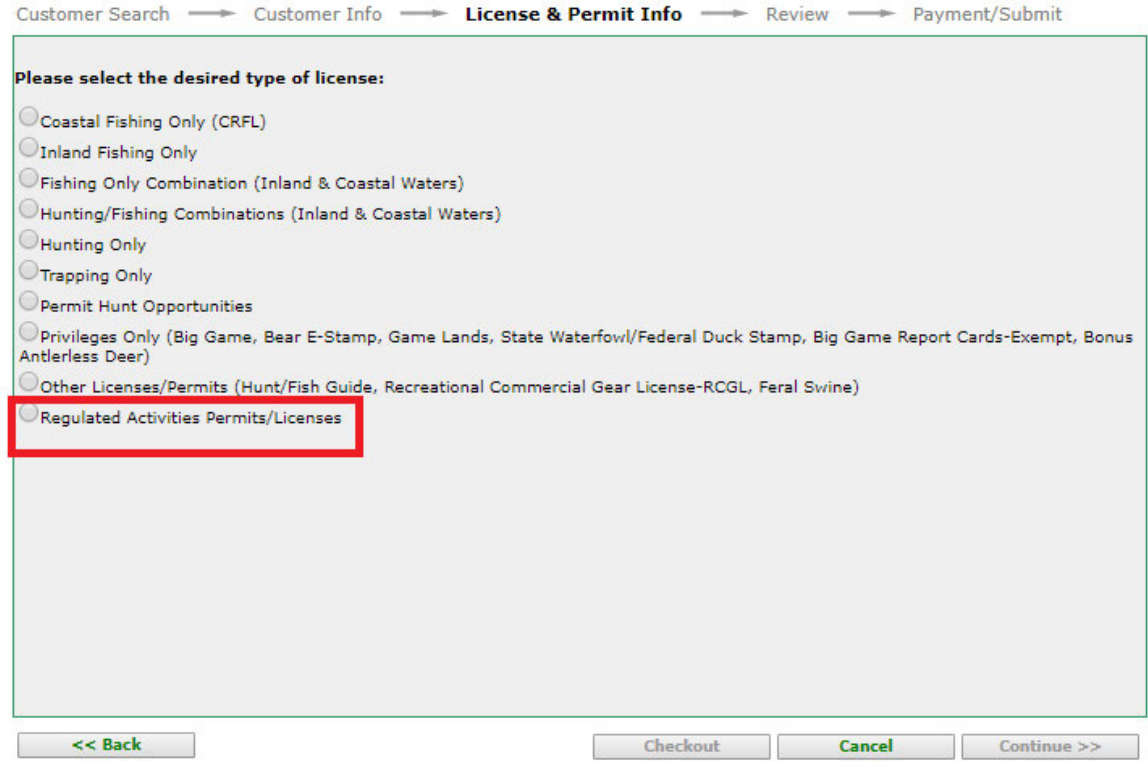

### Click 'Importation/Exportation Permit'

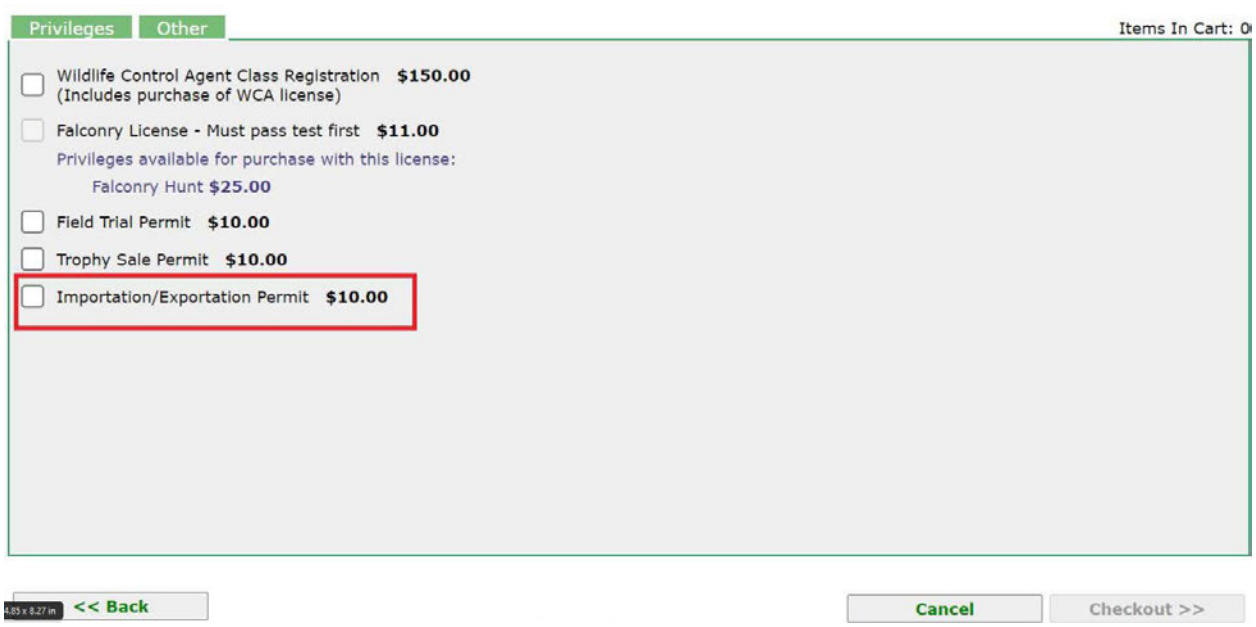

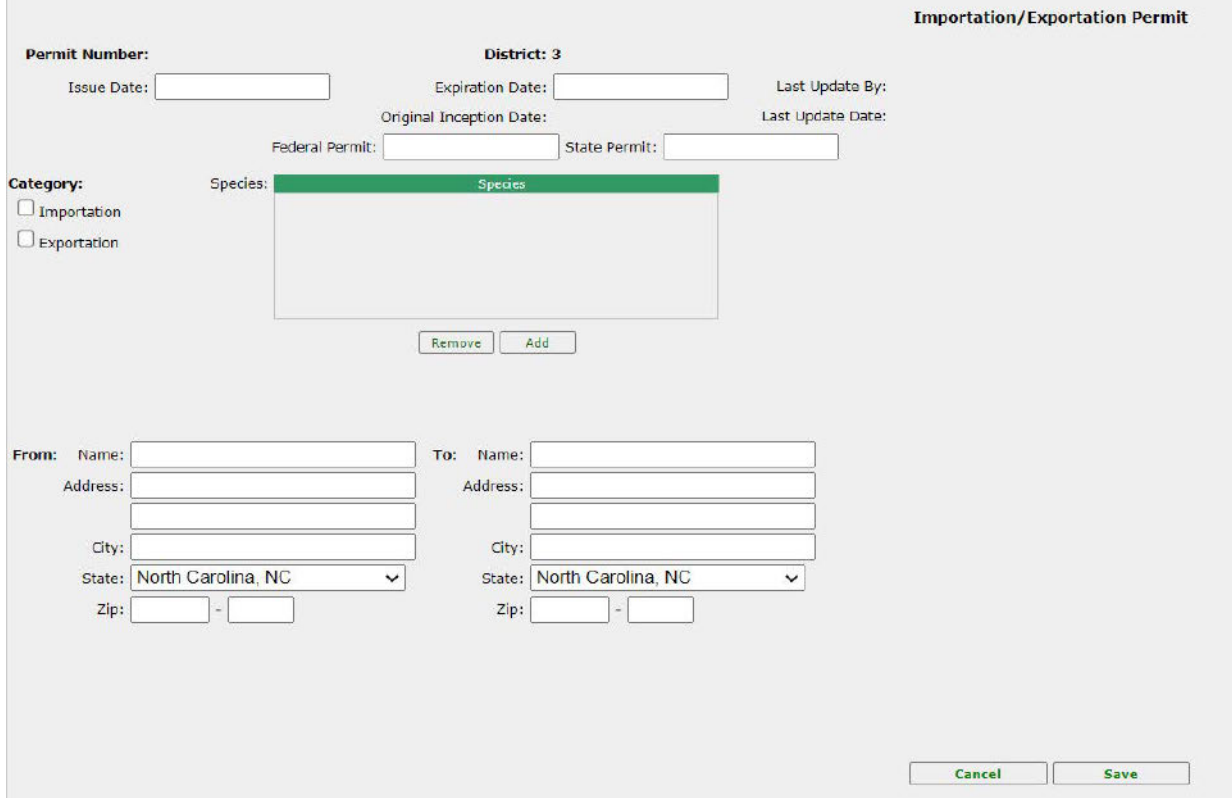

Complete all fields on the screen (dates, permit number, choose species, from/to address)

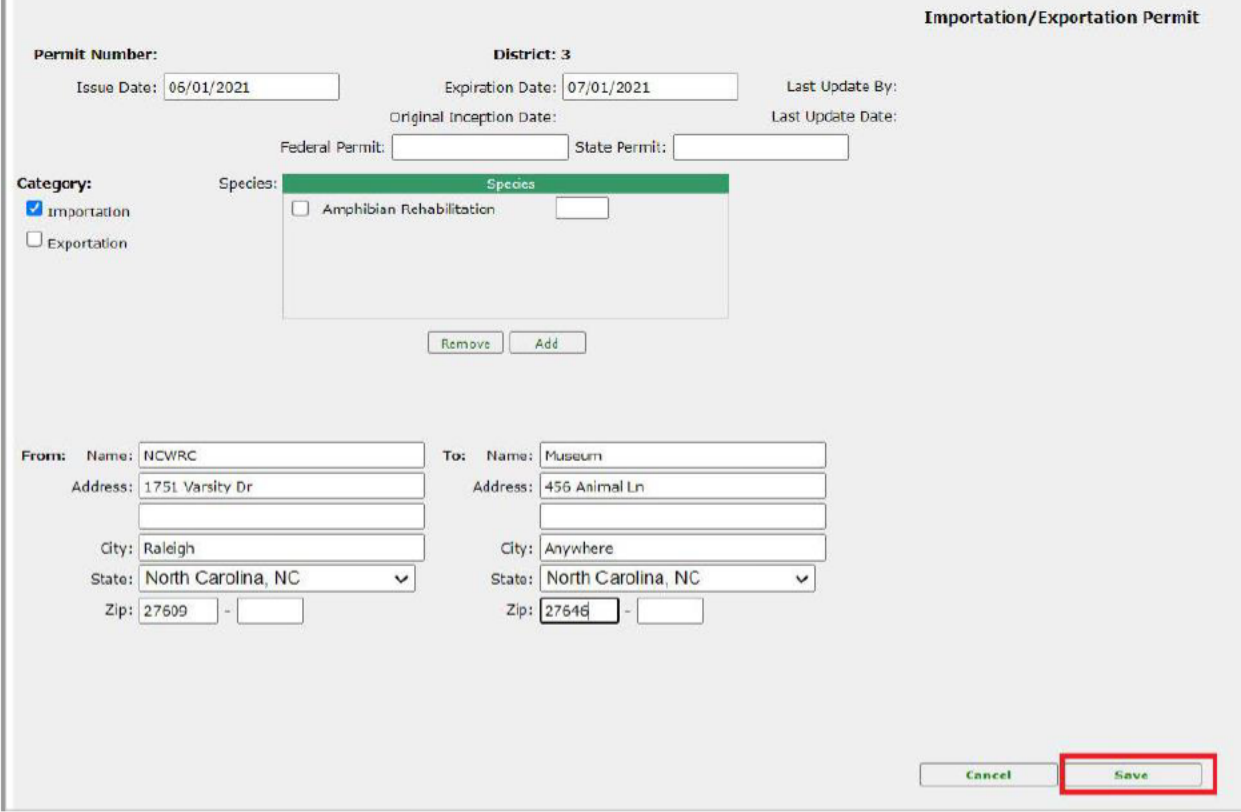

# Once all fields have been completed, click 'Save'

### Click 'OK'

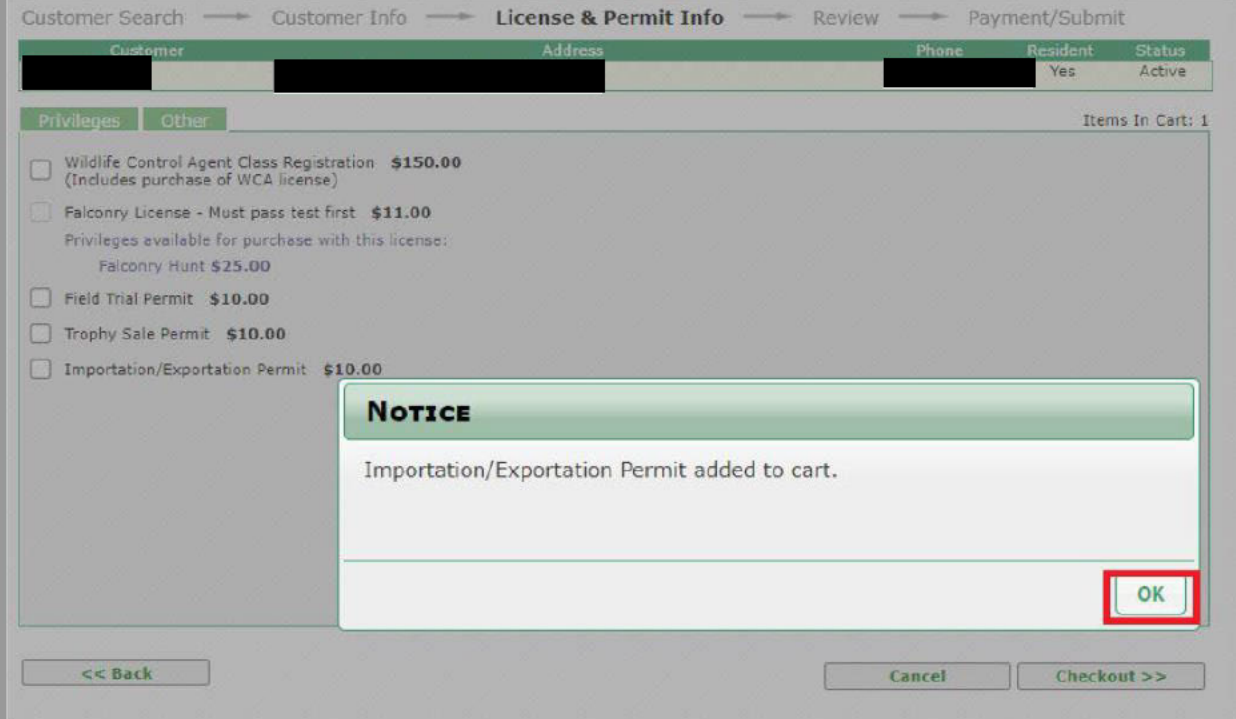

### Click 'Checkout'

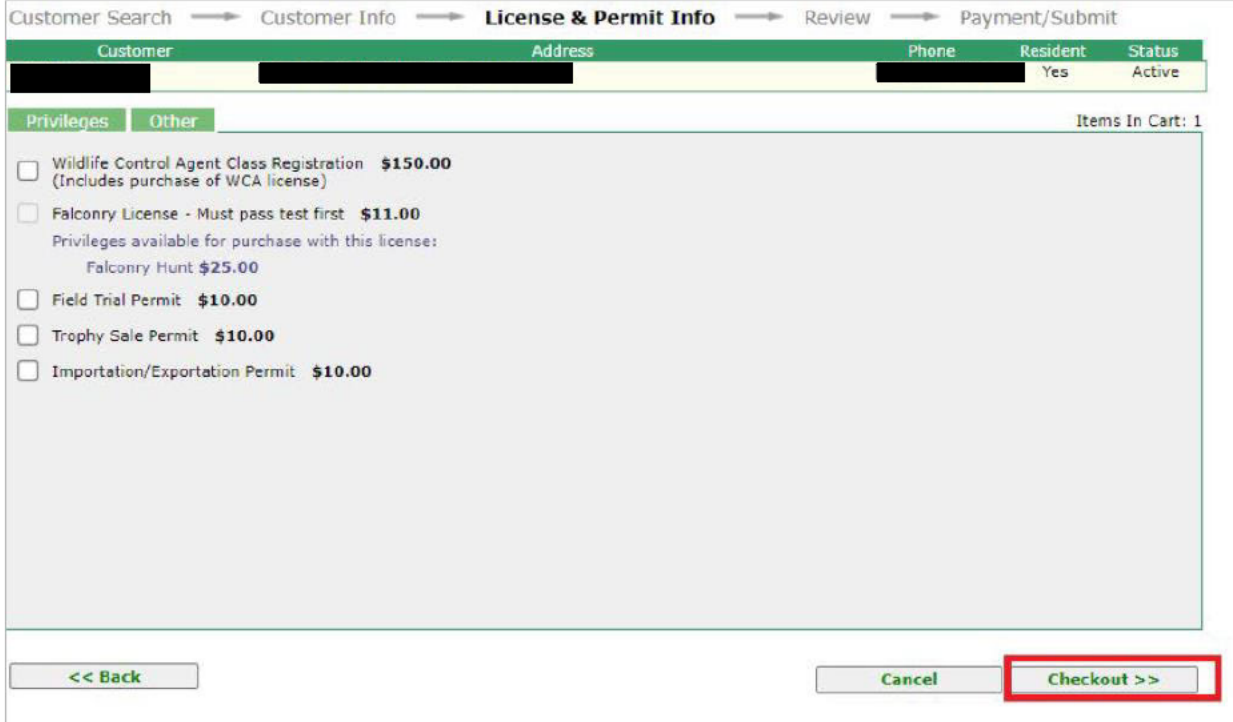

#### Verify purchase, click 'Continue'.

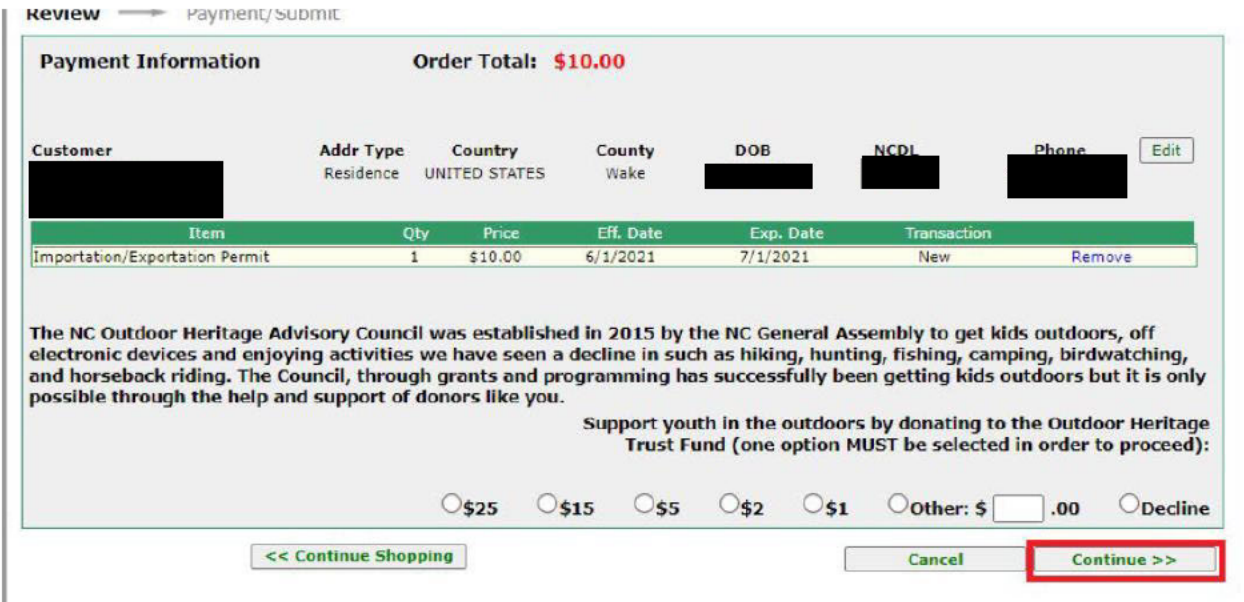

Enter payment information, click 'Submit'

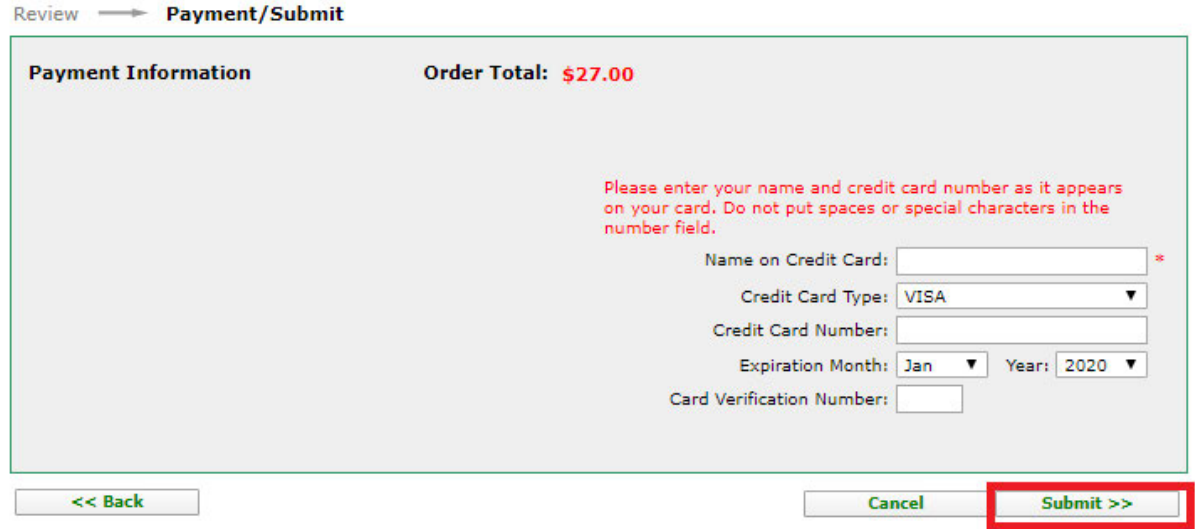

Print Confirmation. Permit will be Pending until approve by WRC staff.

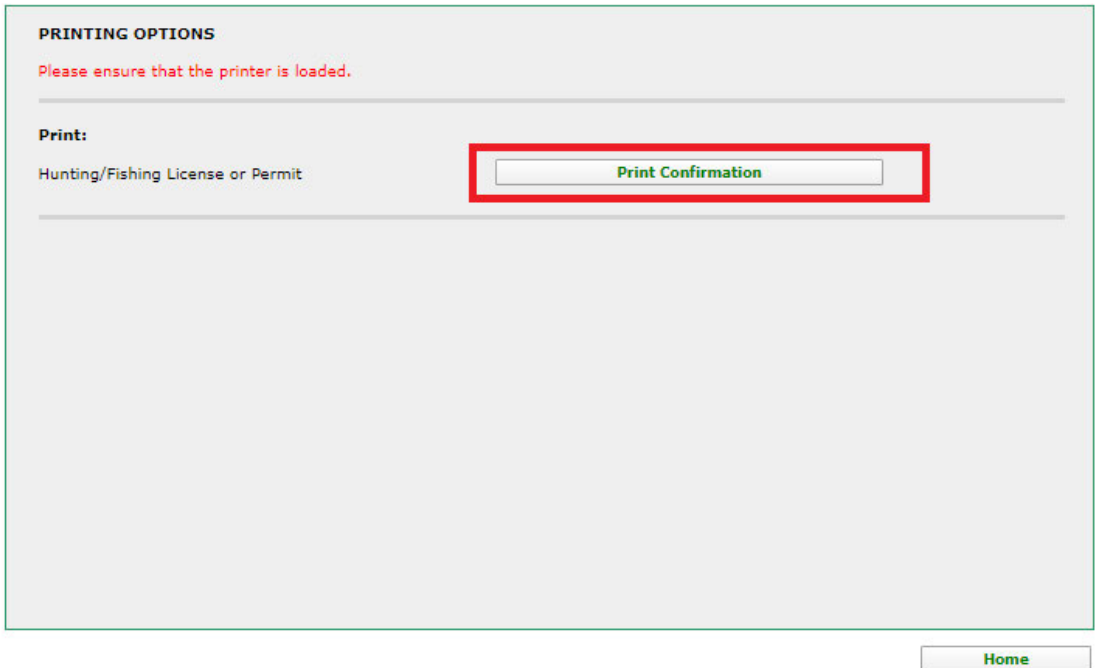

If for some reason, you are unable to print this document, you will receive an email confirmation that you may use to exercise the privileges authorized by your license.